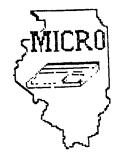

## MID ILLINOIS COMPUTER RESOURCE

## ORGANIZATION

P. O. BOX 766 BLOOMINGTON, IL 61701-766

HAT 1985, VOL. 3, No. 5

Welcome to the age of the computer in the home! Future meetings will be held the third THURSDAY of each month at 7 P.M. at the IAA Building in Bloomington . Future dates include May 16, June 20, and July 18.

## \*\*\*\*\*\*\*

The program for May will consist of:

- \* Our normal business meeting.
- \* Program demonstration by Ray Hinrichsen
- \* Spelling tutor demo by Sherwood Smith
- \* Disk catalog program demo by Brian McFeeters
- \* Special Interest Group (SIG) Meetings

## \*\*\*\*\* PRESIDENTS NOTES \*\*\*\*\*

For those members who did not attend our April meeting, the membership voted on a new meeting location. All meetings starting with this month will be at the IAA Building. Please look at the map and instructions for entering the builing included with the newsletter.

Although Turner Hall at ISU has been a good meeting place, it was felt that a smaller and more personal room was needed. Since our membership has dropped to less than 25, we looked for a room that could seat that number around a big table. Ray Fisher and Aubrey Johnson suggested we use one of the training rooms at IAA. Hopefully, the smaller room will help promote more discussion compared to the classroom atmosphere at ISU.

I know everyone is getting tired of me asking for software demonstrations at the meetings, but I am having trouble getting people to volunteer. It seems the same peolple are always giving the demos. Sam, Sid and Steve gave fine demos last month. They showed how easy it is to do. Any program or cartridge can be used. Just give it a little thought and volunteer.

See everyone May 16 at our new location. Brian McFeeters

Last month, our new library and membership cards were distributed. If you did not receive yours, please see Ray Hinrichsen at the May meeting. You will need a new 1985 library card to check-out disks or cassettes at the meeting.

Sam Shank is still in the process of trading programs with the W.W.99'ers user group in Champaign. It was decided at April's meeting to purchase 20 blank disks for the library. Volunteers will be needed to help download the new programs to disk and cassette. See Sam if you would like to help.

FOR SALE: TI-99/4A with modulator, manuals, and joysticks
Parsec, Household Budget Mgt., Video Games I, Early
Learning Fun, The Attack & 30 programs on cassette

asking \$80.00 call Dave Vandergrift 662-3680 (home) 557-2983 (work)

\*\*\*\*\*\*\*\*\*\*\*\*\*\*\*\*

The article on protection was taken from the Jan85 issue of Topics by the LA99er's. Thanks again to Jim Peterson for his TIPS FROM THE TIGERCUB. The Mickey Mouse program was taken from the Feb85 issue of A9CUG CALL NEWSLETTER.

A program written in TI-FORTH to print mailing labels or phone lists is being offered by Ramsoft Enterprises. The program is called TC-MAIL. It has a 40 column display, fast sorting and sells for \$9.95 plus \$1.50 shipping and handling. You need extra memory, Editor/Assembler and a disk drive. The address is: Ramsoft Enterprises, 1501 E. Chapman Ave, Suite 338, Fullerton, CA 92631.

Unisource Electronics is offering a program for users groups to earn credits for free merchandise. Everytime a group member orders from them, 4% of their total would credited to the user group account. To qualify, we need to send Unisource a current membership list. Also, only one person from the club can order to get the credits. We need to discuss at the next meeting whether the club is interested in the program.

One last reminder! The May meeting will be at the IAA building instead of ISU.

```
100 REM MICKEY MOUSE WRITTEN BY:DAVE ROSE CIN-DAY USER GROUP
180 CALL CLEAR
190 CALL SCREEN(16)
200 FOR A=1 TO 14
210 CALL COLOR(A,2,1)
220 NEXT A
230 FOR B=35 TO 138
240 READ A$
250 CALL CHAR(B,A$)
260 NEXT B
270 RESTORE 600
280 FOR C=2 TO 13
290 FOR D=13 TO 19
300 READ E
310 CALL HCHAR(C,D,E)
320 NEXT D
                                              Mickey Mouse
330 NEXT C
340 FOR F=18 TO 20
350 FOR G=6 TO 26
360 READ H
370 CALL HCHAR(F,G,H)
380 NEXT G
390 NEXT F
400 CALL KEY(0,1,J)
410 IF J=0 THEN 400
420 CALL CLEAR
440 DATA 0000000000000001,00000000073F7FFF,0000000080F0F8FC,000000000010303,000
73FFFFFFFFFF,00C0F0FCFEFEFFFF
30303E1FFE3C1,FFFFFFFFFFFEFCF8
460 DATA 07030301,FFFFFFFFFF1F,FFFFFFFECE1C1C3C,C3811820200E112,8C928200001C2281
,FF7738381C1C1E1E,F0C
470 DATA 3C3C3E3E3F3F301,2020262727128001,011939391100F8FC,1E3E3E3E41,0000000000
804040,2020202110100807
480 DATA 014181404020100F,FCFCF8F0000106FC,402050818204186,40408,0000000103070F0
F.000FFFFFFFE7EFD
490 DATA C2F1F8FEFFFFFFF,2409F3078FFFFFFF,8000008080C0C0E,0F0F060404080808,8000
387878787161,1F070060F0F0F0F
500 DATA FFFFFF7B3B131F0F,E0E0F0F0F8F8FCFC,0808080804040404,0101,F0E0C,0F0F0F1F1
C10101,F0E0E08,0808080403
510 DATA 0010080402EF1F0F,000000000FF7FBF,101008080830CEC1,0000000000000000E,000G
0000001F608,0703010100C03C03
520 DATA BFDFDFEFEF77B71B,C0C0E0E0E0F0F8FC,1F,00F8060101010638,000101010101
530 DATA 8000000000008040,000C020101,1F0B080C0A894804,FBF8F00000810204,F01E02014
08,000000C030080404,20180403
540 DATA 000000807F,040A19608,081000C020180601,0000000000003FC,0404040810a08,FC
FCFCFC3038383C,03030303030010103
550 DATA F0F0F0F0C0C0C0C0,307878300000007,000000000000003E,1C1C1C0404040404.0000
000000000F8,000000000000001F
560 DATA 000000000000007C,343633333131FCFC,02060C0C9898F363,C0C0C0C0C0C0F0F0,707
010101010107C,7F7F41404040417F
570 DATA 040404050704041F,FBF860804060307C,7F7F41417E40417F,1F1F040402020101,7C7
C1010202040C,FCFC,6303,F0F0
0000000007,7F7F41414141417F
590 DATA 101008080808080f,71712121202021F9,FCFC0400F80404FC,0F07,F9B8,FCF8
600 DATA 35,36,37,32,38,39,40,41,42,43,44,45,42,46,47,48,49,50,51,52,53
610 DATA 32,32,54,55,56,57,58,32,32,59,60,61,62,63,32,64,65,66,67,68,32
620 DATA 32,69,70,71,72,73,32,32,74,75,76,77,78,32,32,79,80,81,82,83,32
630 DATA 32,84,85,86,87,88,89,90,91,92,93,94,95,96,32,97,98,99,100,101,102
640 DATA 103,104,105,106,107,108,109,107,110,111,32,32,32,103,104,105,107,130,13
1,109,107
```

650 DATA 112,113,114,115,116,117,118,119,120,121,32,32,32,112,113,114,132,133,13 4,135,119 660 DATA 122,123,124,125,126,127,125,126,128,129,32,32,32,122,123,124,126,136,13 7,138,126

REM's on PROTECT (\(\frac{1}{N}\)? by K.Johnson, SFV 99er's

When recording your program or files, you might not feel like committing suicide sometime if you will always make a 'BACKUP' copy, either on disk or tape. Inherently, disks are more likely than tape to "crash" because of dirt, fingerprints, bad spots in the disk surface, scratches, momentary contact withmagnetized metal, a 'zap' by a magnetic field from a transformer or being just plain more 'goofable'. If you are constantly updating files of some kind (tax records, mailing lists, etc.), don't forget to update your backups. Remember the 3 laws of computer keeping on disk or tape:

- Thou shall always make backup copies of programs and files.
- II. Thou shall always make backup copies of programs and files.
- III. Thou shall always make backup copies of programs and files.

Protection for an entire disk against 'goofing up' by writing over something you wanted to keep, is to use the 'write protect' tabs supplied with your blank diskettes. If you don't have any of these tabs (silver or black stick-on labels about 1/2"X1"), a short piece of masking tape or other non-transparent tape or labels will work. On the diskette protective cover there should be a small (1/8"X1/4")rectangular notch cut out of one edge (cut out of 2 edges if it is a "flippy floppy"). This notch is the "write protect window", which if covered will not allow any recording on the disk (because of a special "lock-out" system inside the disk drive). To protect the whole disk, cover the write protect notch with a write protect tab or tape piece; wrap it around the edge at the notch so it is covered on both sides of the diskette cover and no tab "stickum" shows. On the flippy floppy (double sided disk used in a single side drive) cover the notch(es) for side(s) you want to protect. The tab can be removed if you ever want to SAVE to the disk. If you try to SAVE to write protected disk, you will get "I/O ERROR 61".

Single files or programs may be protected on disk by use of the TI DISK MANAGER command module (or comparable 3rd party device) by going to FILE COMMANDS and then MODIFY FILE PROTECTION. Denoting Y(es) to the PROTECT(Y/N)? question for a particular disk and file (program) name will prevent only that file from being accidently changed, overwritten or deleted. The protection can be removed by going back through the sequence and answering N(o).

Entire cassette tapes may be protected from being accidentally overwritten or partially erased (by inadvertently pushing the RECORD button while playing in a program or file). This is done by breaking the small plastic tab(s) (one for each tape side) out of the bottom edge (edge opposite tape window) of the tape cassette. The tab (about 1/4" square) covers a hole in the tape cassette which when uncovered and the cassette inserted in the player, causes a mechanism to lock the RECORD button so it can't be pushed. Covering the hole with a piece of tape allows the cassette to be recorded on again.

A single program or file on cassette cannot be write protected without protecting the whole tape (by breaking out the tab).

TIPS FROM THE TIGERCUB

119

Conversalt 1985

TISERCUB SOFTWARE 156 Callingwood Ave. Columbus, OH 43213

Distributed by Tigercub Software to T1-99/4A Users Froups for prosotional purposes and in axchange for their newsletters. May be reprinted by non-profit users groups, with credit to Tigercub Software.

The entire contents of Tips from the Tigercub Nos. 1 through 14, with more added, are now available as a full disk of 50 programs, routines and files for just \$15.00 mostbaid!

Muts & Bolts 15 a distfull of 100 (that's right, 100!) IBasic utility subprograms in MERGE format, ready for you to merce into your own programs. Content's include 13 type fonts, 14 text display routines, 12 sorts and shuffles, 9 data saving and reading routines. 9 wipes, 8 pauses, 6 music, 2 protection, etc., and now also a tutorial on using subprograms, all for just \$19.95 postoaid!

And I have about 140 other absolutely original programs in Basic and XBasic at only \$3.00 each!(plus \$1.50 per order for casetta, packing and postage, or \$3.00 for diskette, PPM) Some users groups charge their members that much for public domain programs! I will send you my descriptive catalog for a dollar, which you can then deduct from your first order.

Folks, I just can't afford to keep sailing out these Tips if you don't BUY something once in awhile! I as hearing from more and

sore groups who mant to get on my mailing list, but I am having to cut back. I am dropping those groups which son't give any indication that their members ever get to see the Tips, and I'll have to cut further. If you do send me an order, or even ask for my catalog, mention your users group so I'll know there is someone still alive out there!

If you know of any schools in your area, especially elementary schools, that have TI-99/4As in the classroom, won't you please give see their address? I'll send them a free catalog.

Danny Michael hac improved his graphics screen dump to include rotate and double size! It is in assembly, very fast, and runs out of IBasic, E/A sodule or Mini Memory. He has also written an assembly Neatlist program which lists an IBasic program to a printer in single line statements. indented. expanded, etc., very useful for debugging, setting up pre-scan, etc.

These are freewarm, pay if you want and whatever you want. Just send an initialized disk for either one, or the disks (or SSDD or flippy) for both, in a raturnable mailer with ENOUGH RETURN PDSTAGE, to

Danny Michael, Rt 9 Box 460 Florence, AL 35630.

John Mamilton of the Central lowa Users Group will send you his 22-page boklet of "99 Tips" for the T1-99/4A, for just \$4.00. The address is

John Hamilton, 4228 E. Clinton, Des Hoines IA 50317.

i have been experimenting with

TI-Writer, and this issue of the Tips is being printed in 4 columns, right justified directly from the printer. Here's how --

Use TI-Writer, editor mode, in any line length you want. The first line should be .RM 27;Fl;AD but don't use any other forsatter codes. Don't indent paragraphs. Use some other character as a temporary substitute for any ", 0, & or t in the text. Don't include any Brogras listings, yet.

. Save the file 25 DSK1.TEIT. Print an edit COCY. Then 60 into formatter sode. Select DSK1.TEXT to be printed, but instead of your printer spec, type DSK1.TEXT2. Your file will now be in 28-column format and right justified, and indented.

If the text is to include any program listings, run them through my 28-Column converter (see Tips \$18), using the Editor option of that program.

60 Back to TI-Writer editor and load DSK1.TEXT2. Herge in the program listings. Then PF to print file, but instead of a printer apec, type C DSK1.TEXT3. When it has printed to disk, LF the BSK1.TEXT3 and you will find that all control characters are done.

Now for a bit of editing. Delete the 3 blank lines at the beginning, and the 6 blank lines that have appeared after every 60th line. Center the title by erasing with the space bar and retyping — do MOT use FCTM 2! Also replace any temporary characters with the ^, 8, & or 8.

You will print 4 columns of 60 lines per page, so the total lines in your file sust be a sultiple of 240. Add enough blank

lines to the end of the file to reach that count.

ì

Save that file back to disk as PSK1.TEXT3. Now go into IBasic, key in this program and RUM!

100 OPEN #11\*D8K1.TEIT3\*, INP UT #1 OPEN #2:\*PID\*, VARIABLE 255 #1 PRINT #2:CHR#(15); CH R#(27); CHR#(69) #1 DIN B#(240)

110 FOR A=1 TO 2 IS FOR B=1 TO 240 IS LINPUT \$1:85(B):1 MEXT B

120 FOR C=1 TO 60 1: PRINT 8
2:TAB(10);B\$(C);TAB(41);B\$(C
+60);TAB(72);B\$(C+120);TAB(1
03);B\$(C+180):: MEXT C 1: PR
INT 82:CHR\$(27);CHR\$(97);CHR
\$(6):: MEXT A 1: CLOSE 81 1:
CLOSE \$2 1: END

The A loop is for a 2-page printout of 480 lines, of course.

You can modify this routine to print in 2 or 3 columns, adjust the margins, change the type font or size, rewrite for your own printer, etc. And the column width can be anything you mant, just change that .RH 27 in the first line of the text (don't forget that the left margin is set at 0, mot i).

If you want a 2-column page, you can dump the file back to disk instead, and then primt it out of TI-Mriter editor. Use this routine, modified as you wish.

100 !Opens a file TEXT3 of 2 40 lines 35 char long and co exerts it into a file which can be printed out of TI-wri ter Editor as 2 pages in 2 c olumns

110 OPEN %1:"DSK1.TEXT3", INP UT 1: OPEN #2:"DSK1.TEXT4", O UTPUT 1: DIN 8#(120)

120 FOR A=1 TD 2 11 FOR B=1 TO 120 11 LINPUT \$1:B\$(8):: MEXT B

130 FOR C=1 TD 60 :1 PRINT # 21" "&B\*(C)&RPT\*(" ",38-

LEN(B8(C)))&B8(C+60):: MEXT C :: FOR D=1 TO 4 :: PRINT 8 2:" " :: MEXT D :: MEXT A :: CLOSE 81 :: CLOSE 82

It is best to run a program to set up your printer, and leave it turned on, before printing that file out of the Editor. It is not at all easy to imbed control characters in the file, because they affect the line in all columns and also shift the lines out of allonment.

I understand that there a couple of kids who wait every sonth for their dad to key thee in a bit of nonsense from the Tigercub, so ~

100 !KEYZAP - by Jim Peterso

110 DISPLAY AT(6,11)ERASE AL Li\*KEYIAP\* is DISPLAY AT(12, 1); \* Zap the Iprite by typ ing the key in the correspon dingposition on the keyboard\*

120 DISPLAY AT(24,10): Fress any key" :: CALL KEY(0,K,S) 1: IF S=0 THEN 120 130 RANDOMIZE

140 CALL CHAR(47, \*817EA58199 A5423C\*1

150 CALL CLEAR 11 T=0 11 CAL L FLASH(T)

160 CALL KEY(3,K,ST):: IF ST =0 THEN 180

170 C=C+1 :: IF C=101 THEN 1
90 ELSE CALL KEYBOARD(K,T)
180 CALL MOTION(01,25#RND-25
#RND,25#RND-25#RND):: CALL C
DINC(01,02,16,A):: IF A=0 TH
EN 160 ELSE CALL FLASH(T)::

190 CALL DELSPRITE(ALL):: DI SPLAY AT(12,9): "SAME DVER" : : DISPLAY AT(14,9): "SCOKE":T :: DISPLAY AT(16,9): "PLAY A SAIN?"

GAT DIGG

200 CALL KEY(3,K,S);; 1F S(1 THEN 200

210 IF k=89 THEN C=0 :: 60TD 150 ELSE END

220 SUB KEYBOARD(K,T)
230 IF FLA6=1 THEN 250 11 FL

A5=1

240 KEY8="1234567890=DWERTYU 10P/A5DF6HJKL1"&CHR\$(13)&"21 CVBMM..."

250 1F (K=47)+(K=61)+(K=13)T

HEN SUBEXIT ELBE X=POS(KEYS,

CHRS(K), I) 11 Y=ABS(X)11)-(X)

22)-(X)33)+1 11 R=Y86 11 C=(

(I+(Y)1)8(Y-1)811)83)

260 CALL SPRITE(82, 42, 16, R88

-7, C18-7)11 CALL CDINC(81, 82, 16, N)11 IF N=0 THEN SUBEXIT

270 CALL FLASH(Y)11 SUBEND

280 SUB FLASH(Y)11 FOR N=1 T

0 10 11 CALL SCREEN(16)11 CA

LL SCREEN(8)11 NEXT N 11 CALL

L SPRITE(81, 47, 2, 1, 1111 T=T+

1 11 DISPLAY AT(1, 20)1T 11 S

HRFMD

And here's another -

100 ! DUICK & DIRTY DOODLER
by Jim Peterson
Use joystick 81. Press fire

button to change color or pattern, Enter to clear the

110 DATA FFFFFFFFFFFFFFFFFFFFFF, FF, 010101010101010101, 000000000 0000FF, 80608080808080808, 01020 4081020408, 8040201008040201, FFB1818181818181FF

120 CALL CLEAR ## FOR J=1 TO

B ## READ CH#(J) ## NEXT J

130 FOR CH=32 TO 136 BTEP B

## FOR CN=CH TO CH+7 ## X=X+

1 ## CALL CHAR(CN,CH#(X)) ##

NEXT CM ## X=0 ## NEXT CH ##

CALL CHAR(32, \*0\*)

140 CALL SCREEN(16):: FOR 5= 2 TO 14 :: CALL COLGR(5,5+1, 11:: MEIT 5 :: R=12 :: C=16 1: CH=33

150 CALL HCHAR(R,C,CH):: CAL L FASTJOY(C,R,Q):: 1F Q=18 T MEN CH=CH+1+(CH=143)\$110 160 CALL KEY(O,K,S):: 1F K=1 3 THEN CALL CLEAR :: 50TD 15 0 ELSE 150

170 SUB FASTJOY(C,R,B):: CAL L JOYST(1,1,Y):: CALL KEY(1, P,S):: I=S6N(I):: Y=-S6N(Y): : C=C+I+(C=32)-(C=1):: R=R+Y +(R=24)-(R=1):: SUBEND

And a pretty one -

100 CALL CLEAR II CALL SCREE N(2)11 FOR S=2 TO 8 II CALL

COLDR(S,15,1):: NEXT B :: DI SPLAY AT(12,7): "KALEIDOSQUAR EB" ! by Jim Peterson 110 FOR CH=40 TO 136 BTEP B :: FDR L=1 TD 4 :: RANDOH12E :: IS=SE68("0018243C425A667 E8199A5BDC3DBE7FF", INT(168RN D+1):2-1,2) 120 BS=BS&16 :: CS=XS&CS :: MEXT L :: CALL CHAR(CH, BS&CS ):: BS,CS=NULS :: NEXT CH

58RND+2) 140 Y=1NT(158RND+2):: 1F (Y= X)+(Y=B)THEN 140

130 FOR 8=2 TO 14 II X=INT(1

150 CALL COLOR(S, I, Y) : NEXT S

160 AR,R,AVR,VR=I :: AC,C,AH C,HC=4 :: TT=24 :: II,IT=13 170 FOR L=1 TD 12 :: T=TT :: IT=XI :: R=AR :: VR=AVR :: C=AC :: HC=AHC

180 FOR J=1 TO IT :: I=INT(1 3\$RND+2}\$8+24 1: CALL HCHAR( R,HC,I,T):: CALL HCHAR(25-R, HC,I,T):: CALL VCHAR(VR,C,I, T)

190 CALL VCHAR(VR, 31-C, I, T1: I T=T-2 :: HC=HC+1 :: VR=VR+

200 NEXT\_3 33 AR=AR+1 33 AVR #AVR+1 33 AC=AC+1 33 AHC=AHC +1 33 TY=TY-2 33 XX=XX-1 33 NEXT L

210 IF INT(24RND) (>0 THEN 23

220 FOR S=INT(12#RND+2)TO 14
#1 CALL COLOR(\$,1,1)11 NEXT
\$

230 FOR J=1 TO INT(20#RND+1)
1: S=INT(13#RND+2): X=INT(1
5:RND+2):: Y=INT(15#RND+2)::
CALL COLOR(5,1,Y):: NEXT J
240 CALL BCREEN(1NT(15#RND+2
11: DN INT(5#RND+1)60TO 130
,160,220,230,240

The challenge in Tips \$16 was - how can you store a hundred or sore values of positive Aize. negative, integer or non-integer. USYS in exponential notation. without disensioning an array or opening a file, and then link to another program with a RUN statement and recover those values - not by reading them from the screen? I had just one

reply! Was it too easy, too hard, or doesn't anyone care? Anyway -

20591 SUB CHARSAVE2(CH, N)::
M\$=BTR\$(N):: M\$=RPT\$("0",16LEN(M\$))&M\$

20592 IF POB(M\$,".",1)=0 THE
M 20593 :: M\$=SE6\$(M\$,1,PDS(
M\$,".",1)-1)&"A"&SE6\$(M\$,POS(
(M\$,".",1)+1,LEN(M\$))

20593 IF POB(M\$,"+",1)=0 THE
M 20594 :: M\$=SE6\$(M\$,1,PDS(
M\$,"+",1)-1)&"B"&SE6\$(M\$,POS(
(M\$,"+",1)+1,LEN(M\$))

20594 IF N(O THEN M\$=SE6\$(M\$,1,PDS(
M\$,"+",1)+1,LEN(M\$))

20594 IF N(O THEN M\$=SE6\$(M\$,1,PDS(M\$,"+",1)+1,LEN(M\$))

20595 CALL CHAR(CH,M\$):: SUB

And to recover the values -

20596 SUB READCHAR (CH,N):1 C
ALL CHARPAT (CH,CH8)
20597 IF POS (CH8, "A",1) = 0 TH
EN 2059B :: CH8=SE6s (CH8,1,P
OS (CH8, "A",1)-1)&"."&SE6s (CH
8,POS (CH8, "A",1)+1,LEN (CH8))
2059B IF POS (CH8, "B",1)=0 TH
EN 20599 :: CH8=SE6s (CH8,!,P
OS (CH8, "B",1)-1)&"+"&SE6s (CH
8,POS (CH8, "B",1)+1,LEN (CH8))
20599 IF POS (CH6, "F",1)<>0 T
HEN CH8="-"&SE6s (CH8,POS (CH8,"F",1)+1,LEN (CH8))
20600 N=VAL (CH8):: SUBEND

Here's a jewel of a routine from Danny Michael, to avoid those lockups and other foul-ups that occur when you CALL INIT efter you have already CALLed INIT ~ CALL PEEK(B19B,A):: IF A<>17 O THEN CALL INIT

The best way to edit a program is to type NUM and the first line number, then Enter will take you through line by line with no danger of accidentally deleting a line. The edit functions will still work, and FCTM 4 gets you out of the NUM mode.

**MEMORY FULL!** 

Jia Peterson

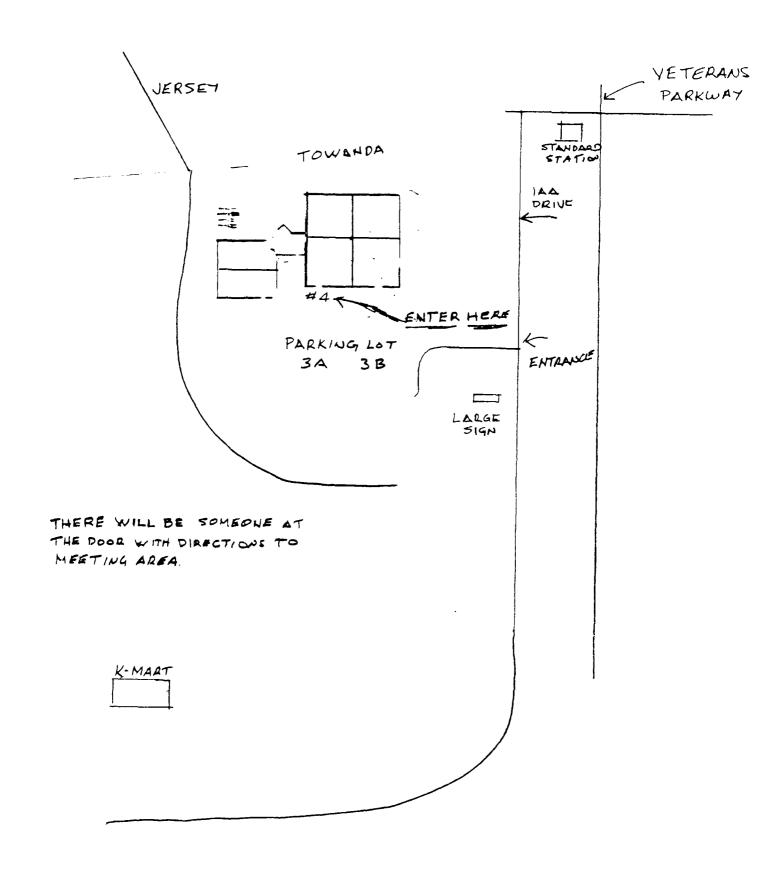

MID ILLINOIS COMPUTER RESOURCE ORGANIZATION P.O. BOX 766
Bloomington, IL 61701-0766

EDMONTON 99'ERS USER SOCIETY P.O. BOX 11983, EDMONTON ALBERTA, CANADA T5J-3L1

\*\*\*\*\*\*\*\*\*\*\*\*\*\*\*\*\*\*\*\*\*\*\*\*\*\* CCCCCCC RRRRRRRR 00000000 IIIIII RR OO 00 ΙI CC RR MM M M MM RRRRRRRR 00 ΙI CC 00 MM M M MM 00 00 ΙΙ CC RR RR MM MM MM MM ΙI CC RR RR 00 00 00000000 IIIIII 0000000 RR RR MM MM